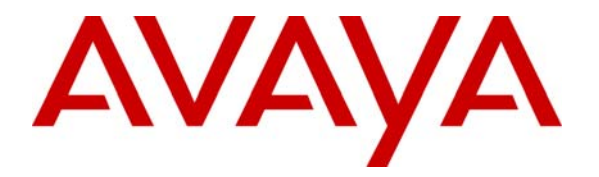

 **Avaya Solution & Interoperability Test Lab** 

### **Application Notes for Configuring Connectivity between Avaya Modular Messaging and Microsoft Outlook Express IMAP4 Email Client - Issue 1.0**

#### **Abstract**

These Application Notes describe how to configure Microsoft Outlook Express as an IMAP4 email client for Avaya Modular Messaging using an Avaya Message Store Server.

#### **1. Introduction**

With the appropriate privacy settings, Avaya Modular Messaging subscribers can use standardsbased e-mail clients to receive, send, delete, purge and manage messages from a desktop computer. Subscribers can gain access to and deal with messages by using a variety of clients that support either the IMAP4 or the POP3 e-mail standard.

When you are using a standards-based client with Modular Messaging, Avaya strongly recommends the use of IMAP4. This is because IMAP4 clients act on the message stored on the server so message status is synchronized with the actions of other clients, such as the TUI.

Microsoft Outlook Express 6.0 can be configured as such an email client and this document describes how to achieve this.

**Figure 1** illustrates the configuration used when writing this Application Note. This Modular Messaging configuration uses H.323 to connect to Avaya Communication Manager. Reference [1] describes how to install and provision stations on Avaya Communication Manager using Modular Messaging for voice messages. Therefore this Application Note does not describe the Modular Messaging and Avaya Communication Manager integration. It is also understood that Microsoft Outlook Express has been installed according to the installation instructions provided by Microsoft.

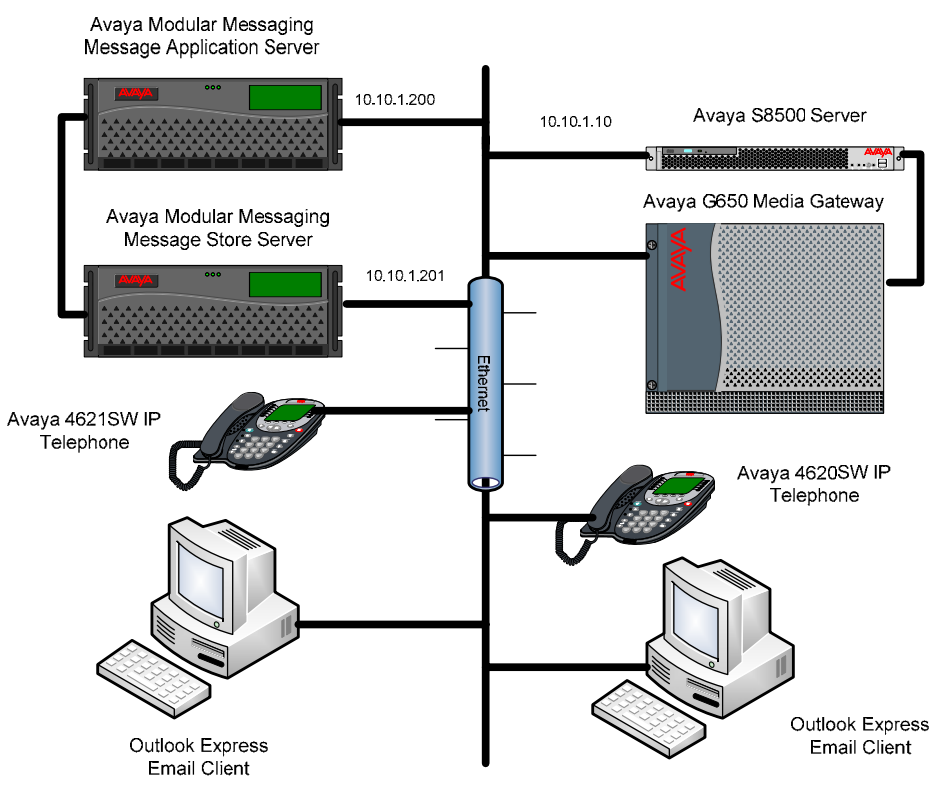

**Figure 1: Network Overview** 

#### **2. Equipment and Software Validated**

The following equipment and software were used for the sample configuration provided:

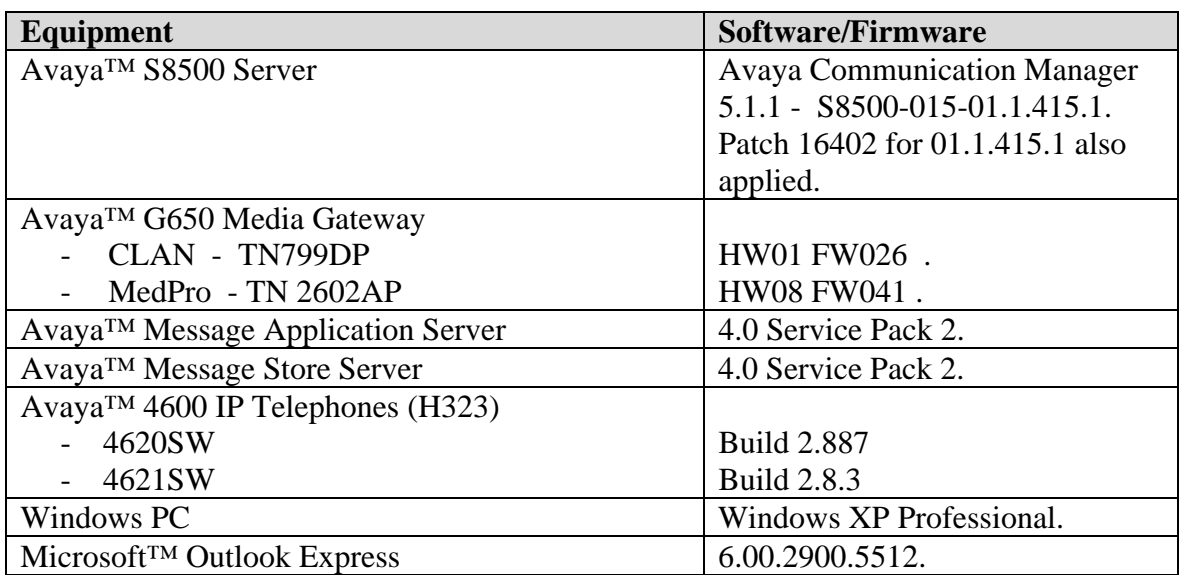

# **3. Configure the Avaya Modular Messaging**

Avaya Modular Messaging configuration is administered in the Messaging Administration web connection on the Avaya Message Store Server (MSS). After the class-of-service has been configured each subscriber must be provisioned individually.

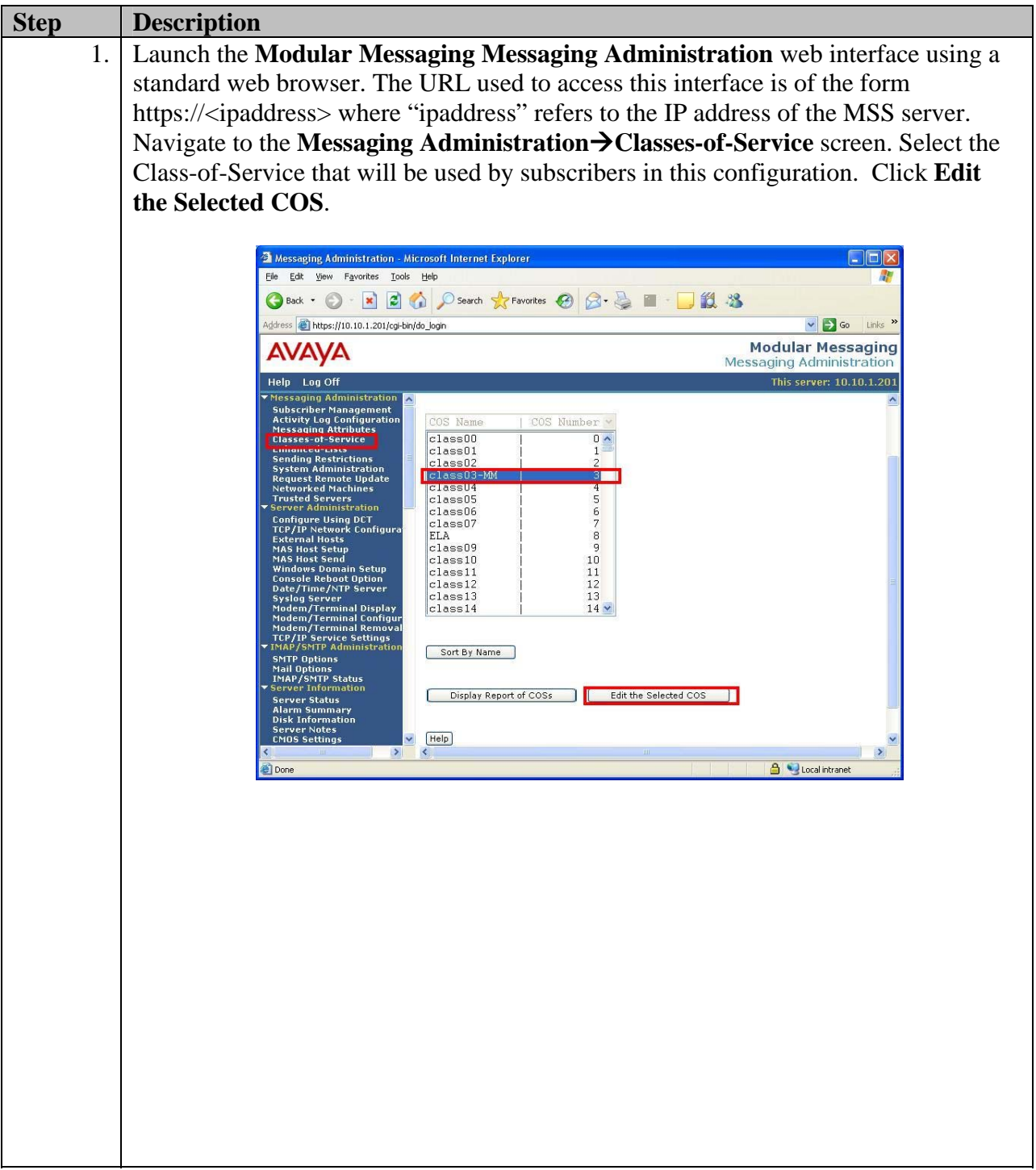

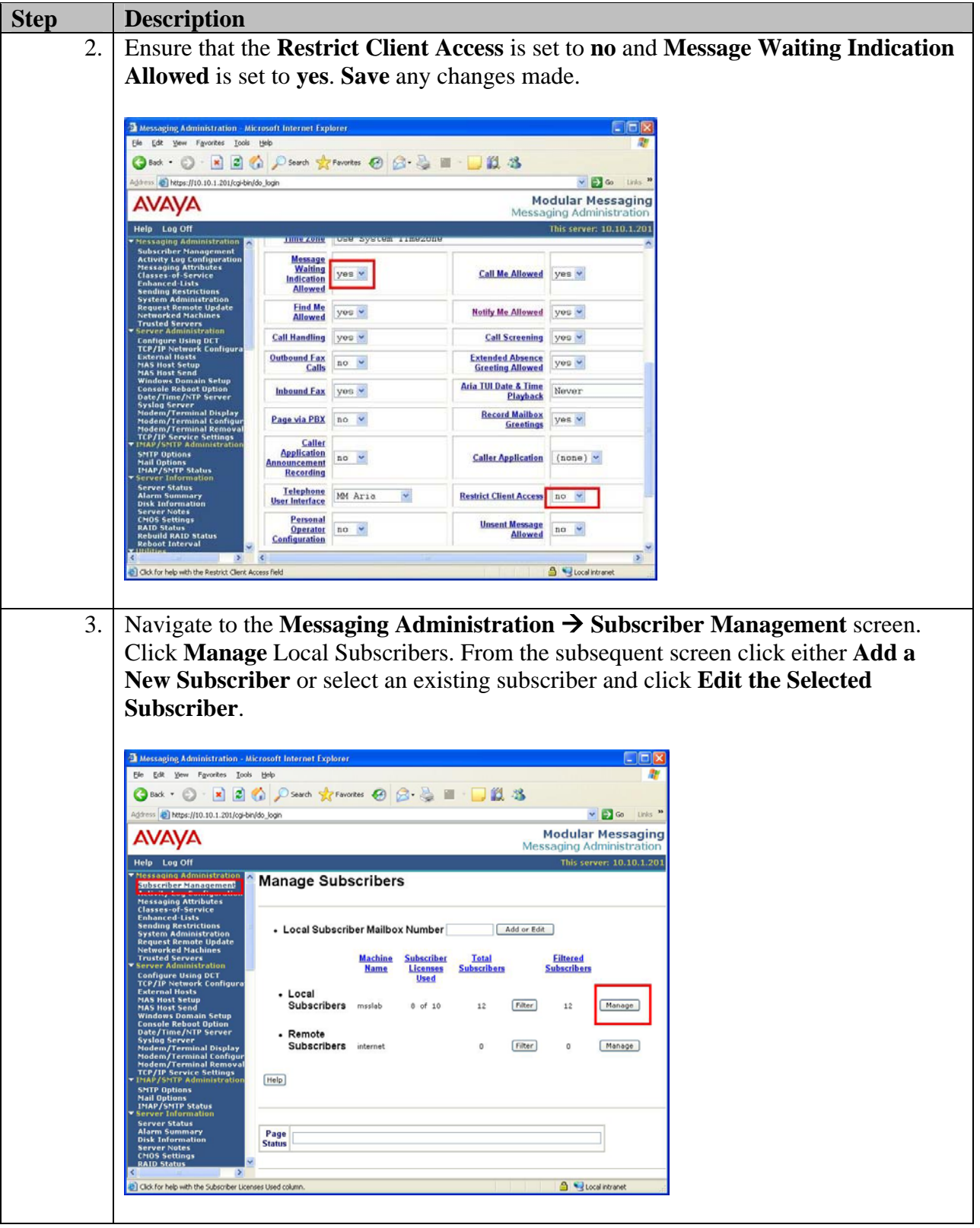

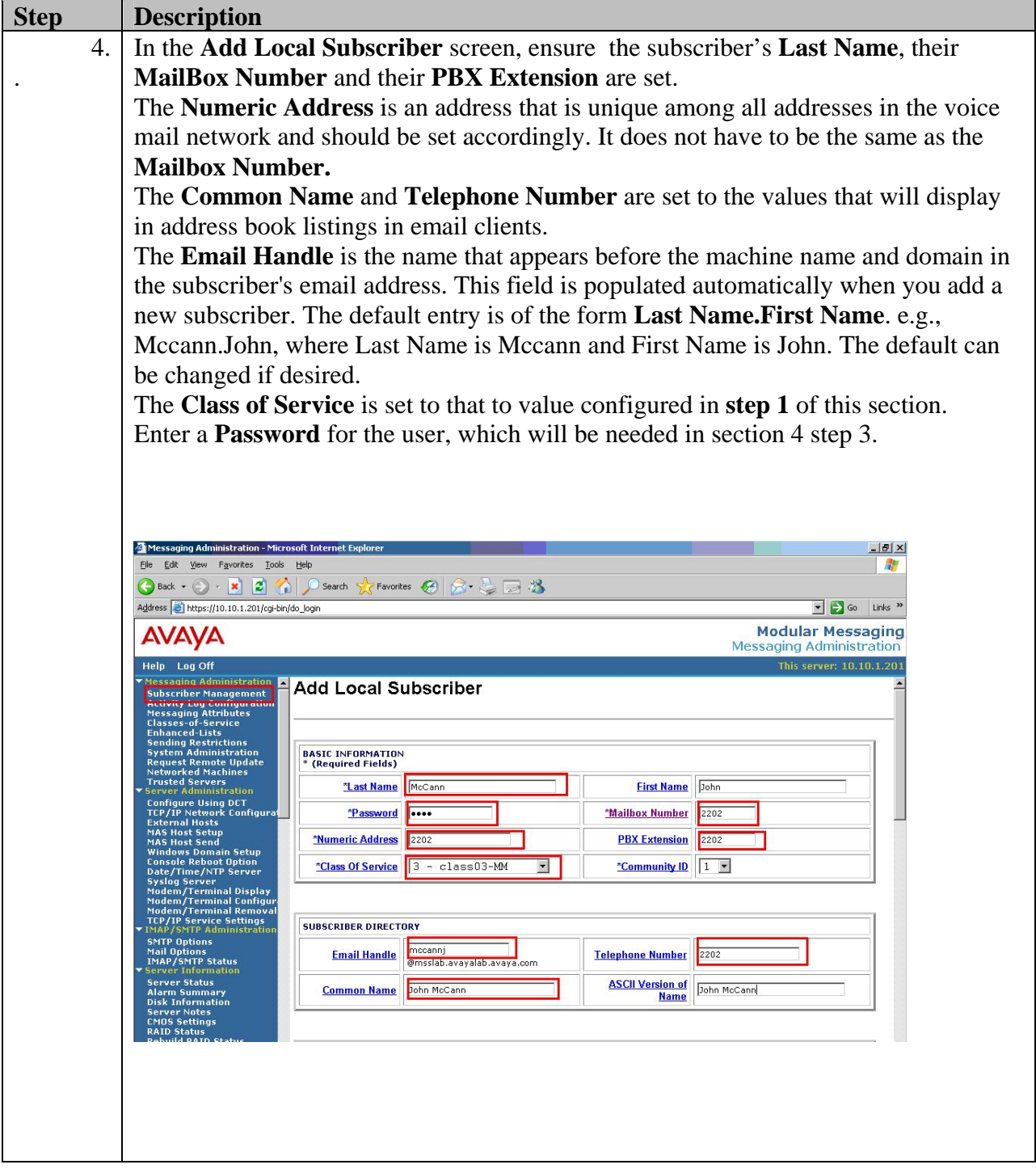

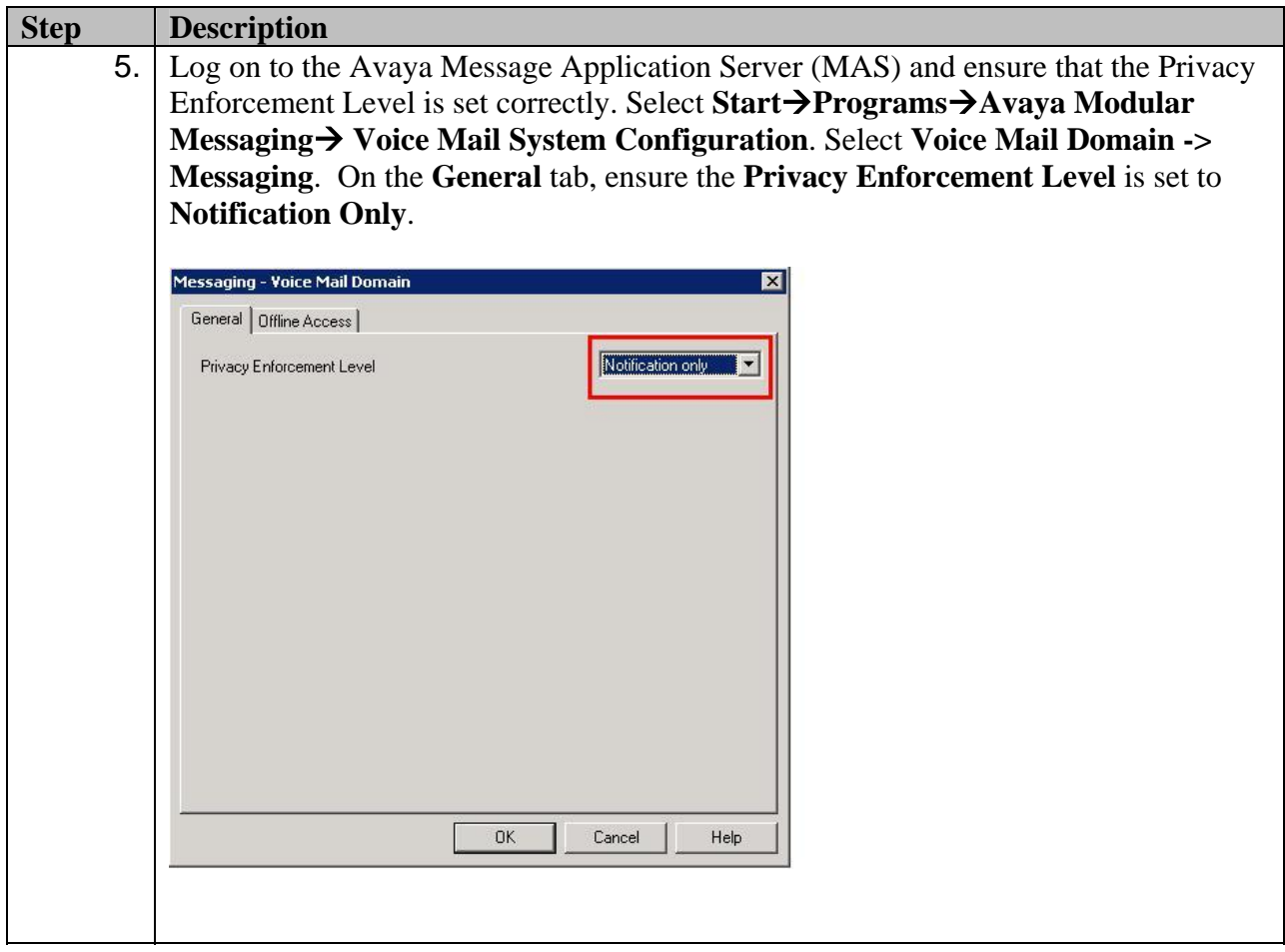

# **4. Configure Microsoft Outlook Express.**

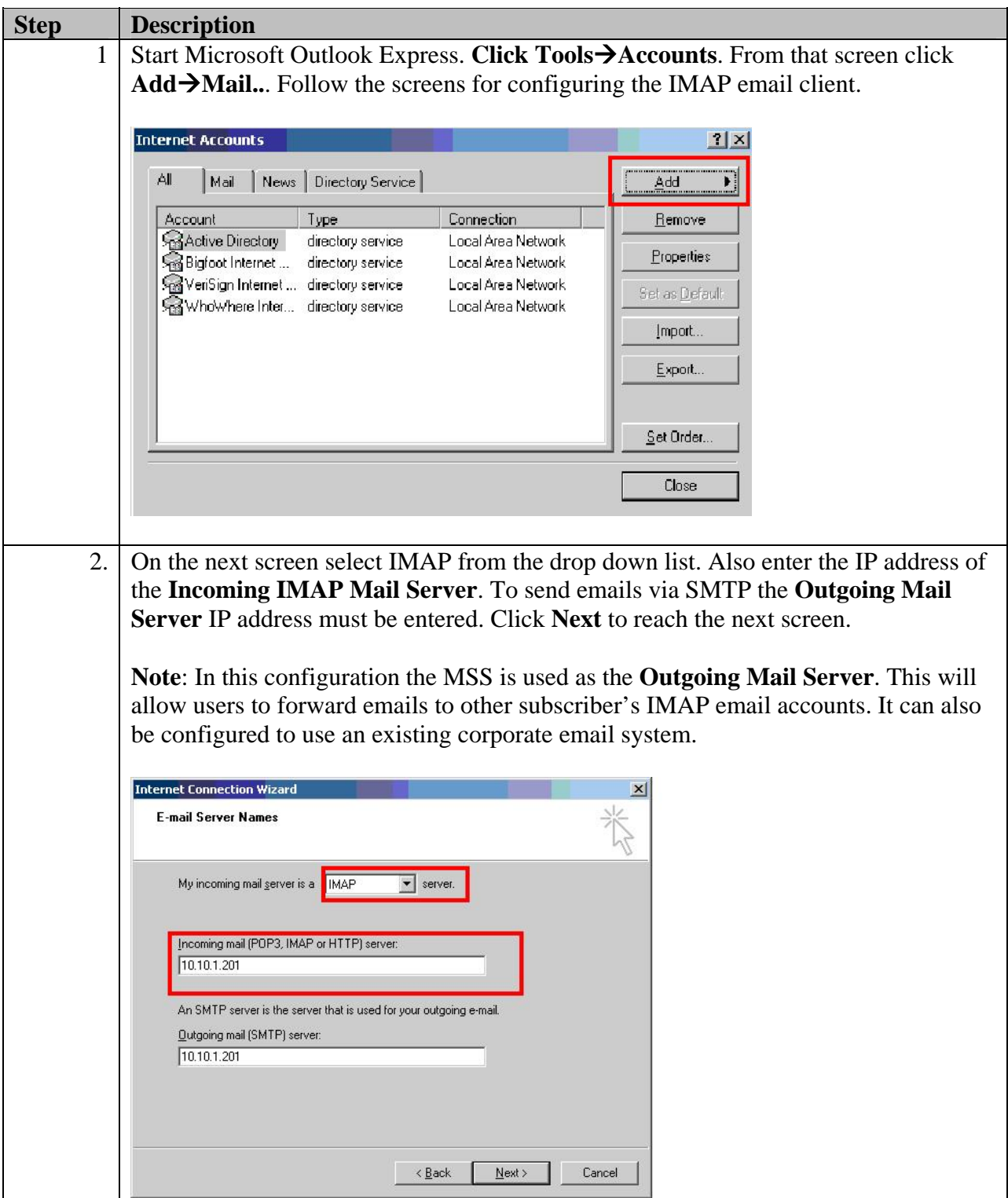

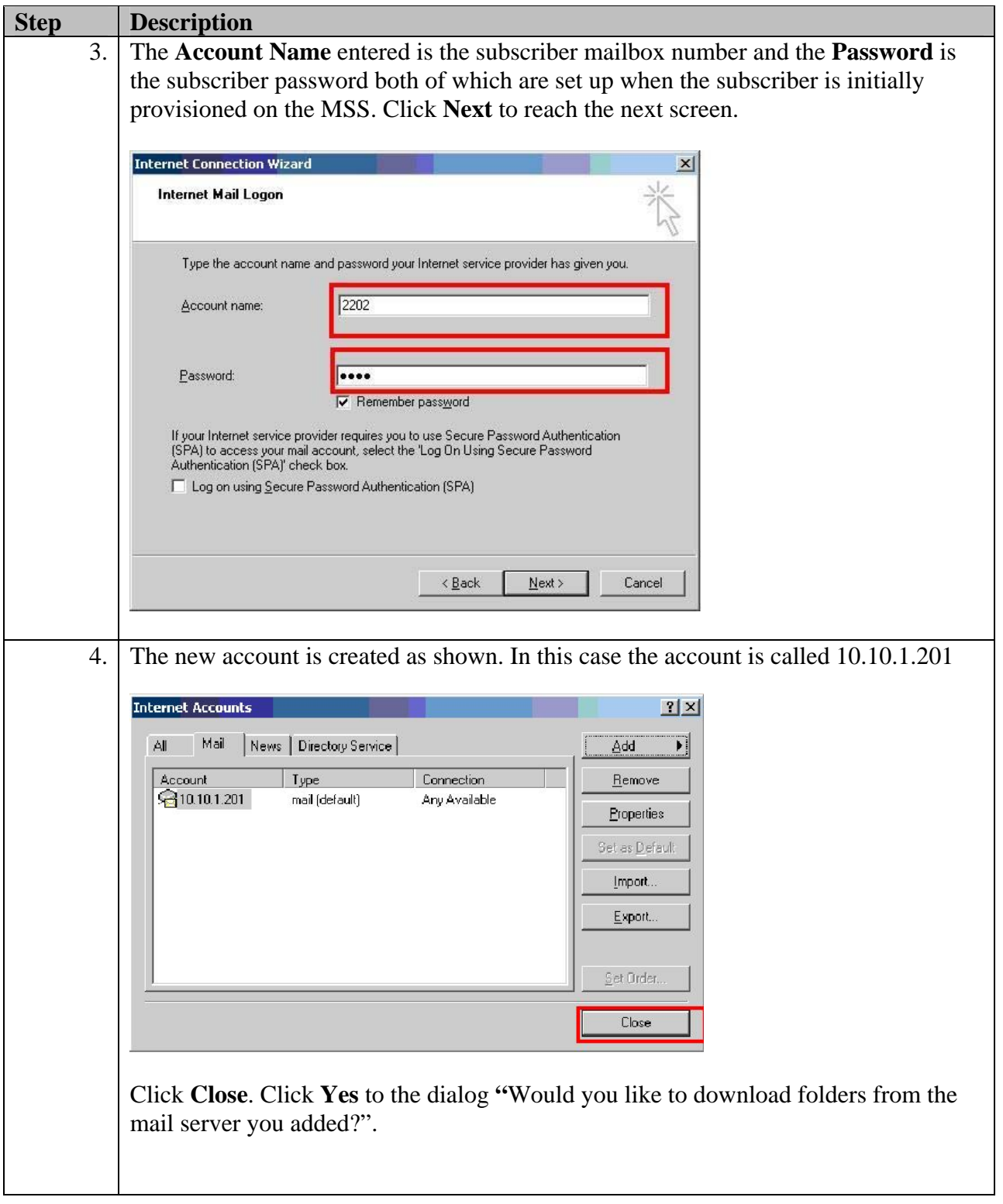

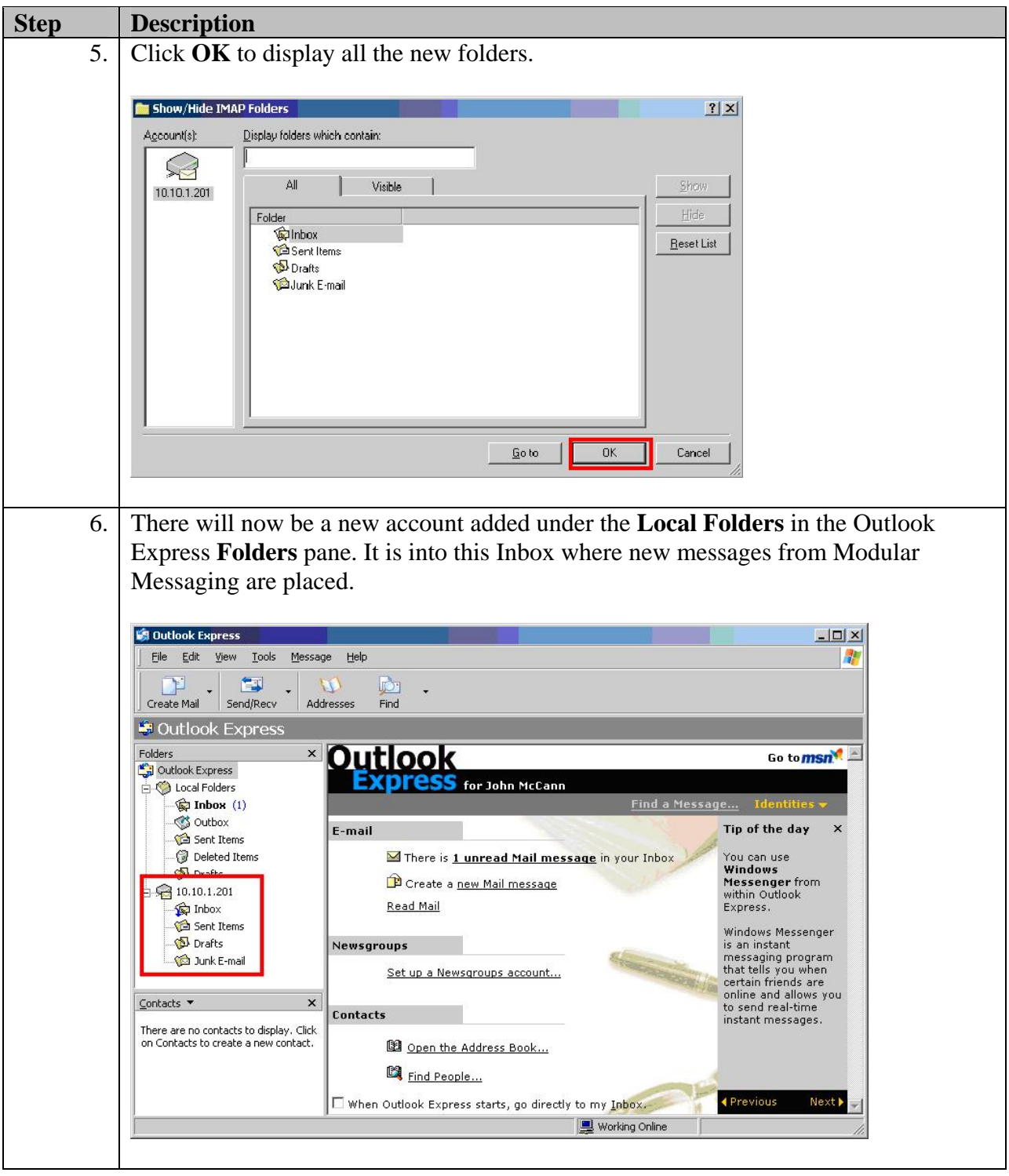

## **5. Verification Steps**

Verification of the Outlook Express IMAP4 email client requires an email account to be created for a chosen subscriber.

- Dial that subscriber and leave a message on their voice mail. Ensure that the MWI lights on their handset lights up.
- Verify that an email is then received by that subscribers Outlook Express email client (IMAP4). This email will have an attached .wav file containing the voice message.
- Read/play the message and ensure that the MWI light on their handset is extinguished.

The message can then be deleted using the **Tools→Delete** command in the Outlook Express menus. To remove the message from the MSS using Outlook Express, the message must also be purged using the **Tools→Purge Deleted Messages** option.

# **6. Conclusion**

These Application Notes described how to configure Avaya Modular Messaging and Outlook Express IMAP email client. This will successfully deliver to subscribers the ability to access and manage voicemails from Outlook Express without the need for extra software plug-ins.

### **7. Additional References**

The following references are among the Application Notes available at http://www.avaya.com. Reference [1] contains information on how to configure Modular Messaging for H.323.

[1] Configuration Note 88014 – Version AI (5/08) "Avaya Definity G3, Prologix & S8300/S8400/S8500/S87x0 H.323"

[2] "Modular Messaging for the Avaya Message Storage Server (MSS) Configuration Release 4.0 Installation and Upgrades"

### **8. Change History**

This section is required only if the Application Notes are being re-issued. It should contain the following table listing previous issue numbers and the dates of issue.

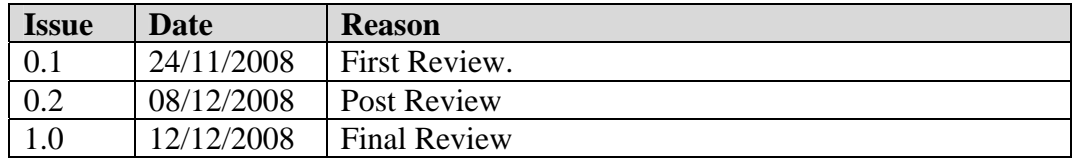

#### **©2008 Avaya Inc. All Rights Reserved.**

Avaya and the Avaya Logo are trademarks of Avaya Inc. All trademarks identified by ® and ™ are registered trademarks or trademarks, respectively, of Avaya Inc. All other trademarks are the property of their respective owners. The information provided in these Application Notes is subject to change without notice. The configurations, technical data, and recommendations provided in these Application Notes are believed to be accurate and dependable, but are presented without express or implied warranty. Users are responsible for their application of any products specified in these Application Notes.

Please e-mail any questions or comments pertaining to these Application Notes along with the full title name and filename, located in the lower right corner, directly to the Avaya Solution & Interoperability Test Lab at interoplabnotes@list.avaya.com